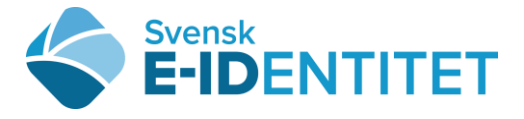

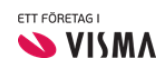

## Lämna ut SITHS-kort i SITHS Admin

Du som ID-administratör behöver ha två stycken kortläsare. Kortanvändare ska vara på plats, visa upp en giltig legitimation och ha med sig sina pinkoder.

Innan korten lämnas över till kortanvändaren ska följande göras:

- 1. Sätt ditt kort i en av kortläsarna och logga in till SITHS Admin [https://cve.trust.te](https://cve.trust.telia.com/CCAT)[lia.com/CCAT](https://cve.trust.telia.com/CCAT) (använd Internet Explorer), välj ditt SITHS-certifikat och skriv in din kod för legitimering.
- 2. Klicka på din enhet och den person du ska lämna ut kortet till.
- 3. Kontrollera kortanvändarens ID-handling.
- 4. Klicka på Lämna ut kort, markera kort och korrekt ID-handling, signera med din pinkod för underskrift.

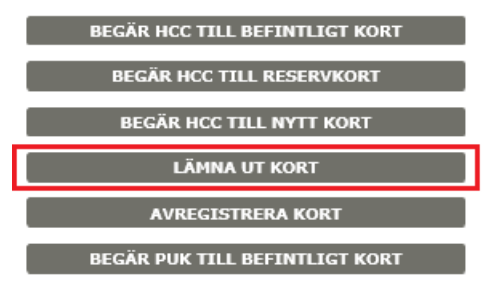

- 5. Nu ska kortanvändaren kvittera att kortet tas emot. Kortanvändaren sätter det nya kortet i den andra kortläsaren.
- 6. Klicka på Kvittens och be kortanvändaren läsa och godkänna villkoren genom att skriva in sin pinkod för underskrift.

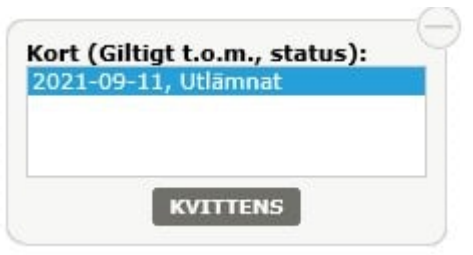

7. När kortet har status Mottaget är det klart. Lämna över Telias allmänna villkor utskrivet på papper tillsammans med kortet.

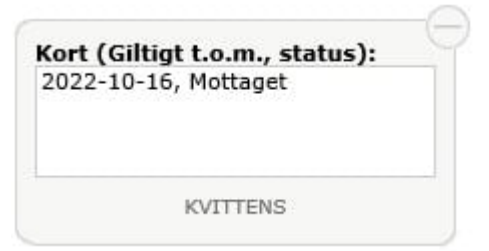

8. Nu kan du fortsätta med nästa kortanvändare alternativt logga ut från SITHS Admin.